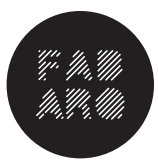

*FabARQ Taller de fabricación y prototipos* Escuela de Arquitectura Universidad San Sebastián

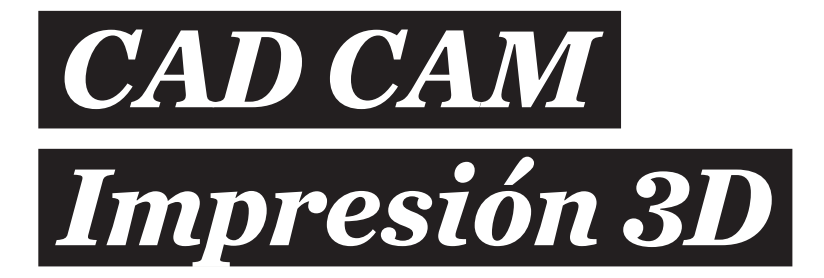

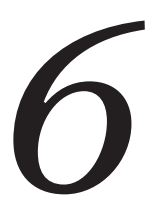

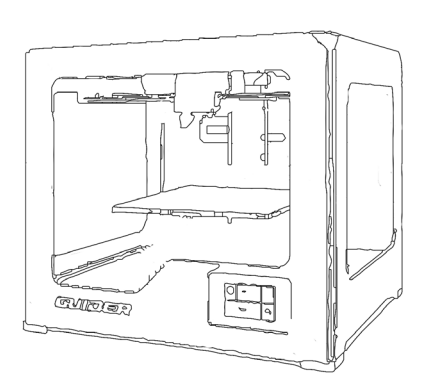

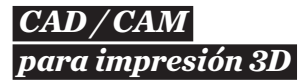

*Introducción* 

Las impresoras 3D requieren datos de buena calidad para crear un modelo exitoso. La integridad de los modelos es vital antes programar un archivo para la impresora 3d.

Los estudiantes deberán verificar antes de enviar un modelo a imprimir:

• Las unidades se establecen en milímetros (mm)

• Modelo a la escala de la máquina/ tamaño correcto dentro del volumen 250x250x200mm.

• El modelo se posiciona en la ubicación de origen.

- Todos los objetos deben ser sólidos cerrados.
- Espesor mínimo es de 1mm.

• Exportar como archivo STL desde cualquier modelador.

• Superficies individuales sin bordes desnudos.

Material

El material que utiliza la Impresora 3D Flash Forge modelo guider I es el filamento de PLA (Poliácido láctico).

La cantidad de material variará según lo que requiera el modelo, su geometría y el tiempo. Se debe revisar los modelos en conjunto con el equipo del FabARQ y su diseño para evaluar la optimización tanto en tiempo como en detalles para su óptima impresión y las distintas alternativas de materiales de PLA.

Alternativas:

- Color / transparencia
- Acabado de la superficie
- Nivel de detalle
- Fuerza / propiedades funcionales
- Opción de procesamiento posterior
- Soporte estructural / material

## *FDM fused deposition modeling*

*Tecnología*

El modelado por deposición fundida (FDM), o la fabricación de filamentos fundidos (FFF), es un proceso de fabricación aditivo que pertenece a la familia de extrusión de materiales. En FDM, un objeto se construye depositando selectivamente material fundido a 220ºC en una ruta predeterminada capa por capa. Los materiales utilizados son polímeros termoplásticos que vienen en forma de filamento, en nuestro caso las impresoras solo utilizan filamento de PLA (Poliácido láctico).

FDM es la tecnología de impresión 3D más utilizada y el Fab ARQ cuenta con 3 impresoras 3d con esta tecnología.

Los estudiantes deben tener en cuenta las capacidades y limitaciones de la tecnología al fabricar una pieza con FDM, ya que esto le ayudará a lograr el mejor resultado.

## *proceso capa a capa*

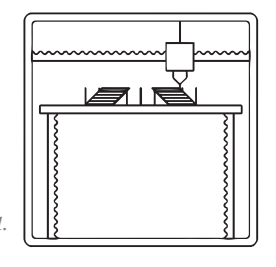

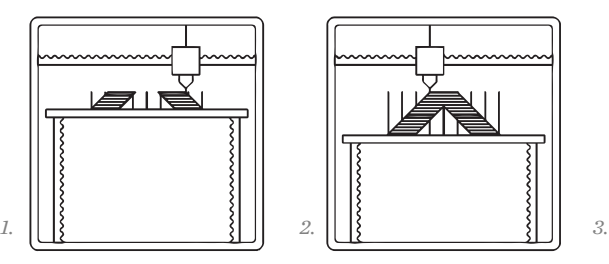

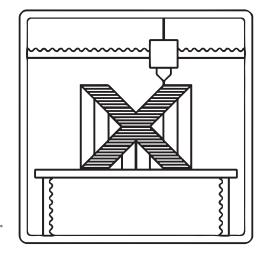

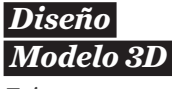

*Evitar o reoparar*

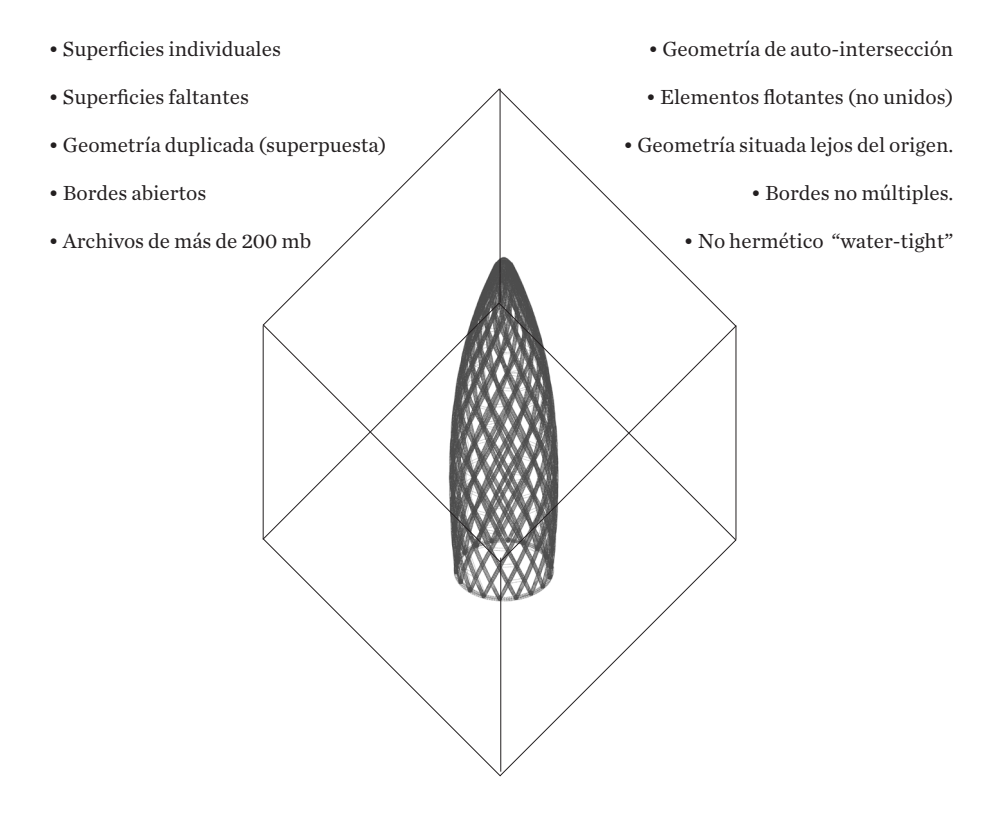

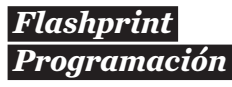

*Archivos de Impresión*

- *Cargar modelos en formato STL*
- *Ver y analizar el modelo por todos lados para revisar la geometría.*
- *Mover y ubicar dentro de los límites de la plataforma*
- *Rotar el modelo si es necesario*
- *revisar y/o editar la escala*
- *Cortar secciones si es necesario*
- Revisar soportes y editarlos si son necesarios para construir el modelo.
- Imprimir y configurar resolución del modelo, soportes y si es necesario adicionar una base.

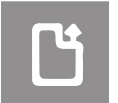

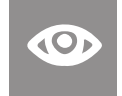

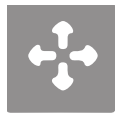

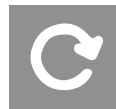

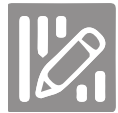

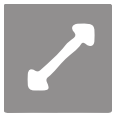

*mover rotar escalar cortar*

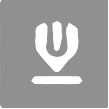

*cargar ver soportes imprimir*

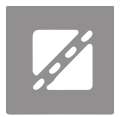

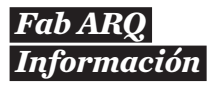

*Sede SCL*

Encargado Taller Digital: *Alonso Barra mail: alonso.barra@uss.cl*

Reservas en: *http://santiago.arquitecturauss.cl/mrbs/*

Limite de reservas: *Máximo 3 horas al dia. En el caso de tener modelos sobre el limite de reservas por favor acercarse con tiempo a conversar las alternativas con el encargado para ejecutarlo.*

Este material se encuentra publicado en: *http://www.arquitecturauss.cl/*

*Edición 2019*

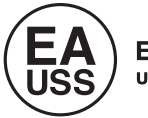

Escuela de Arquitectura